# Konfigurationsbeispiel für das EtherSwitch-Netzwerkmodul (ESW) Ī

## Inhalt

**[Einführung](#page-0-0) [Voraussetzungen](#page-0-1)** [Anforderungen](#page-0-2) [Verwendete Komponenten](#page-0-3) [Zugehörige Produkte](#page-1-0) [Konventionen](#page-1-1) [EtherSwitch-Module - Konzepte](#page-1-2) [Konfigurieren](#page-2-0) [Netzwerkdiagramm](#page-2-1) [Konfigurationen](#page-2-2) [Konfigurieren von VLAN-Schnittstellen](#page-2-3) [Konfigurieren von VTP, Trunk, Port-Channel und Spanning Tree](#page-4-0) [Access-Ports konfigurieren](#page-6-0) [Konfigurieren des Sprach-Ports](#page-7-0) [Quality of Service \(QoS\) konfigurieren](#page-7-1) [Überprüfen](#page-10-0) [Fehlerbehebung](#page-10-1) [Zugehörige Informationen](#page-10-2)

# <span id="page-0-0"></span>**Einführung**

Dieses Dokument enthält eine Beispielkonfiguration für das im Integrated Service Router (ISR) installierte EtherSwitch-Netzwerkmodul. In diesem Dokument wird das Konfigurationsbeispiel für das EtherSwitch-Servicemodul nicht erläutert.

# <span id="page-0-1"></span>**Voraussetzungen**

## <span id="page-0-2"></span>**Anforderungen**

Für dieses Dokument bestehen keine speziellen Anforderungen.

### <span id="page-0-3"></span>Verwendete Komponenten

Die Informationen in diesem Dokument basieren auf den folgenden Software- und Hardwareversionen:

- Cisco Router der Serie 2800 mit Cisco IOS® Software, Version 12.4 oder höher
- NM-16ESW-PWR= 16-Port 10/100 EtherSwitch Network Module (NM)

Die Informationen in diesem Dokument wurden von den Geräten in einer bestimmten Laborumgebung erstellt. Alle in diesem Dokument verwendeten Geräte haben mit einer leeren (Standard-)Konfiguration begonnen. Wenn Ihr Netzwerk in Betrieb ist, stellen Sie sicher, dass Sie die potenziellen Auswirkungen eines Befehls verstehen.

### <span id="page-1-0"></span>Zugehörige Produkte

Diese Konfiguration kann auch mit den folgenden Hardware- und Softwareversionen verwendet werden:

- Cisco Router der Serien 2600/3600/3700/3800
- Siehe Tabelle 4 in den [Cisco EtherSwitch-Netzwerkmodulen Datenblatt](//www.cisco.com/en/US/prod/collateral/routers/ps259/product_data_sheet09186a00801aca3e.html).

### <span id="page-1-1"></span>Konventionen

Weitere Informationen zu Dokumentkonventionen finden Sie in den [Cisco Technical Tips](//www.cisco.com/en/US/tech/tk801/tk36/technologies_tech_note09186a0080121ac5.shtml) [Conventions](//www.cisco.com/en/US/tech/tk801/tk36/technologies_tech_note09186a0080121ac5.shtml) (Technische Tipps zu Konventionen von Cisco).

# <span id="page-1-2"></span>EtherSwitch-Module - Konzepte

Es gibt zwei Arten von EtherSwitch-Modulen für Cisco ISRs. Sie sind:

- EtherSwitch-Netzwerkmodul (ESW)
- EtherSwitch Service Module (ES)

ESW-Module werden über Router IOS konfiguriert. Auf diesen Modulen wird keine separate Software ausgeführt. Die Software ist in das IOS des Host-Routers integriert. Sie können VLANs erstellen, VLANs konfigurieren, Spanning Tree, VLAN Trunking Protocol (VTP) usw. vom Host-Router aus konfigurieren. Der Router speichert außerdem die VLAN-Datenbankdatei (vlan.dat) im Flash-Speicher. Dieses Dokument zeigt das Konfigurationsbeispiel für das ESW-Modul.

- Weitere Informationen zu ESW-Modulen finden Sie im <u>Datenblatt zu Cisco EtherSwitch-</u> [Netzwerkmodulen.](//www.cisco.com/en/US/prod/collateral/routers/ps259/product_data_sheet09186a00801aca3e.html)
- Weitere Informationen zur Konfiguration von ESW-Modulen finden Sie im Eunktionsleitfaden z[u](//www.cisco.com/en/US/docs/ios/12_3t/12_3t4/feature/guide/gt1636nm.html) [Cisco EtherSwitch-Netzwerkmodulen](//www.cisco.com/en/US/docs/ios/12_3t/12_3t4/feature/guide/gt1636nm.html).

ES-Module verfügen über eigene Prozessoren, Switching-Engines und Flash-Speicher, die unabhängig von den Ressourcen des Host-Routers ausgeführt werden. Nachdem das ES-Modul im Router installiert wurde, können Sie vom Host-Router aus eine Konsole in das ES-Modul einleiten. Anschließend können Sie VLANs erstellen, VLANs, Spanning Tree, VTP usw. über das ES-Modul konfigurieren. ES-Module basieren auf der Catalyst 3750-Plattform.

- Weitere Informationen zu <u>[den](//www.cisco.com/en/US/prod/collateral/routers/ps5855/product_data_sheet0900aecd8028d15f.html)</u> ES-Modulen finden Sie i[m](//www.cisco.com/en/US/prod/collateral/routers/ps5855/product_data_sheet0900aecd8028d15f.html) <u>Datenblatt zu Cisco EtherSwitch-</u> [Dienstmodulen.](//www.cisco.com/en/US/prod/collateral/routers/ps5855/product_data_sheet0900aecd8028d15f.html)
- Informationen zur Verwaltung von ES-Modulen finden Sie im Eunktionsleitfaden zu Cisco [EtherSwitch-Modulen.](//www.cisco.com/en/US/docs/ios/12_3t/12_3t14/feature/guide/miragenm.html)
- Informationen zur Konfiguration von ES-Modulen finden Sie in den <u>[Catalyst Switches der](//www.cisco.com/en/US/products/hw/switches/ps5023/products_installation_and_configuration_guides_list.html)</u> [Serie 3750 - Konfigurationsanleitungen](//www.cisco.com/en/US/products/hw/switches/ps5023/products_installation_and_configuration_guides_list.html).

# <span id="page-2-0"></span>**Konfigurieren**

In diesem Abschnitt erhalten Sie Informationen zum Konfigurieren der in diesem Dokument beschriebenen Funktionen.

Hinweis: Verwenden Sie das [Command Lookup Tool](//tools.cisco.com/Support/CLILookup/cltSearchAction.do) (nur [registrierte](//tools.cisco.com/RPF/register/register.do) Kunden), um weitere Informationen zu den in diesem Abschnitt verwendeten Befehlen zu erhalten.

### <span id="page-2-1"></span>Netzwerkdiagramm

In diesem Dokument wird die folgende Netzwerkeinrichtung verwendet:

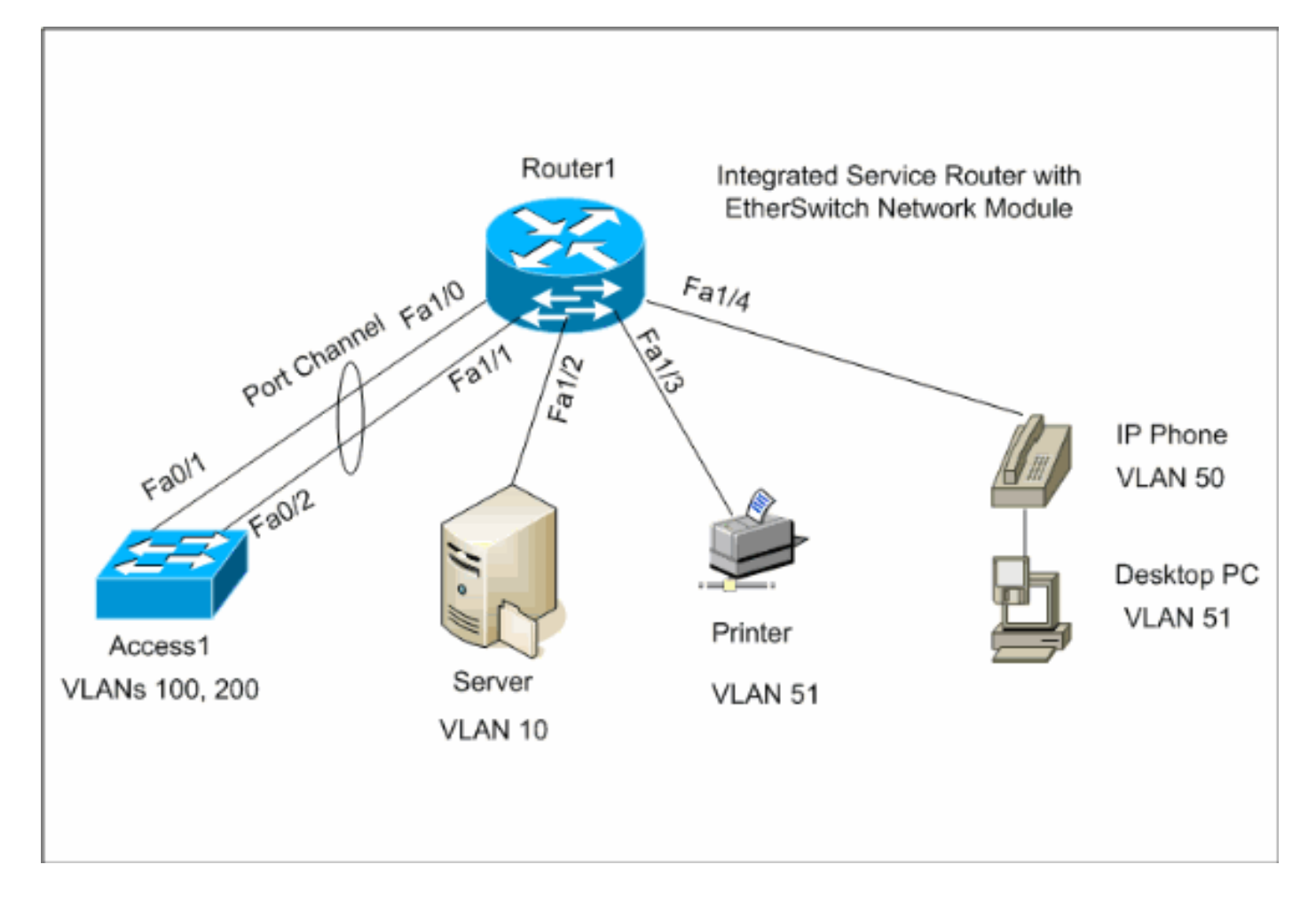

### <span id="page-2-2"></span>Konfigurationen

In diesem Dokument werden folgende Konfigurationen verwendet:

- [VLAN-Schnittstellen](#page-2-3)
- [VTP, Trunk, Port-Channel, Spanning-Tree](#page-4-0)
- [Access-Ports](#page-6-0)
- [Sprach-Port](#page-7-0)
- [Quality of Service \(QoS\) konfigurieren](#page-7-1)

## <span id="page-2-3"></span>Konfigurieren von VLAN-Schnittstellen

Standardmäßig gehören alle Ports zu VLAN1. Sie können VLANs nur im VLAN-Datenbankmodus

erstellen. Nachdem die VLANs im VLAN-Datenbankmodus erstellt wurden, wird die Datei "vlan.dat" erstellt und im Flash-Dateisystem des Routers gespeichert. Sie können die VLANs mit dem Befehl show vlan-switch anzeigen. In diesem Beispiel befindet sich ein Dynamic Host Configuration Protocol (DHCP)-Server (172.16.10.20) in VLAN 10. Der Befehl ip helper-address wird auf allen VLANs außer VLAN 10 konfiguriert, um die IP-Adresse vom DHCP-Server an die Geräte in diesen VLANs abzurufen.

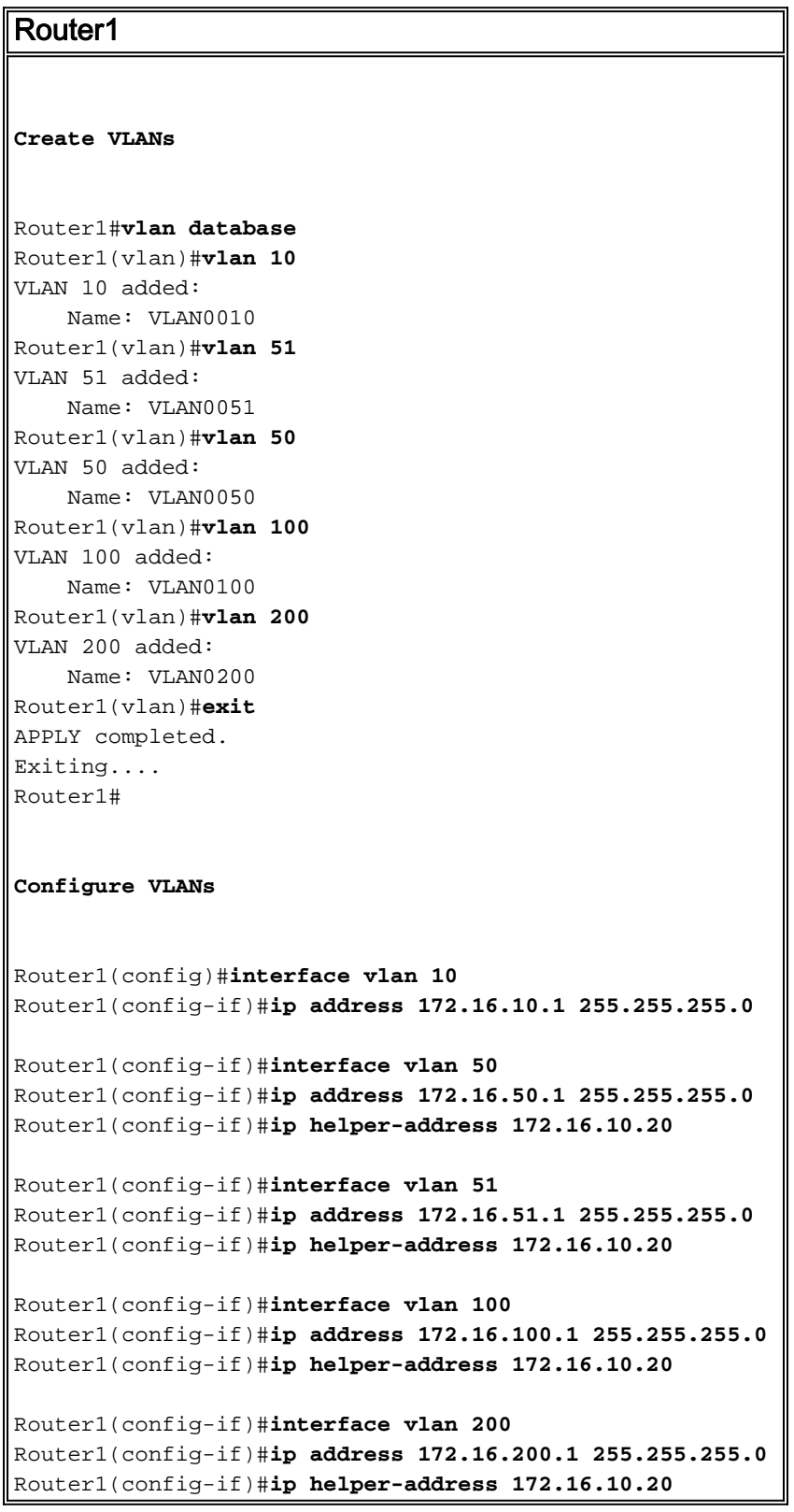

Router1#**show vlan-switch**

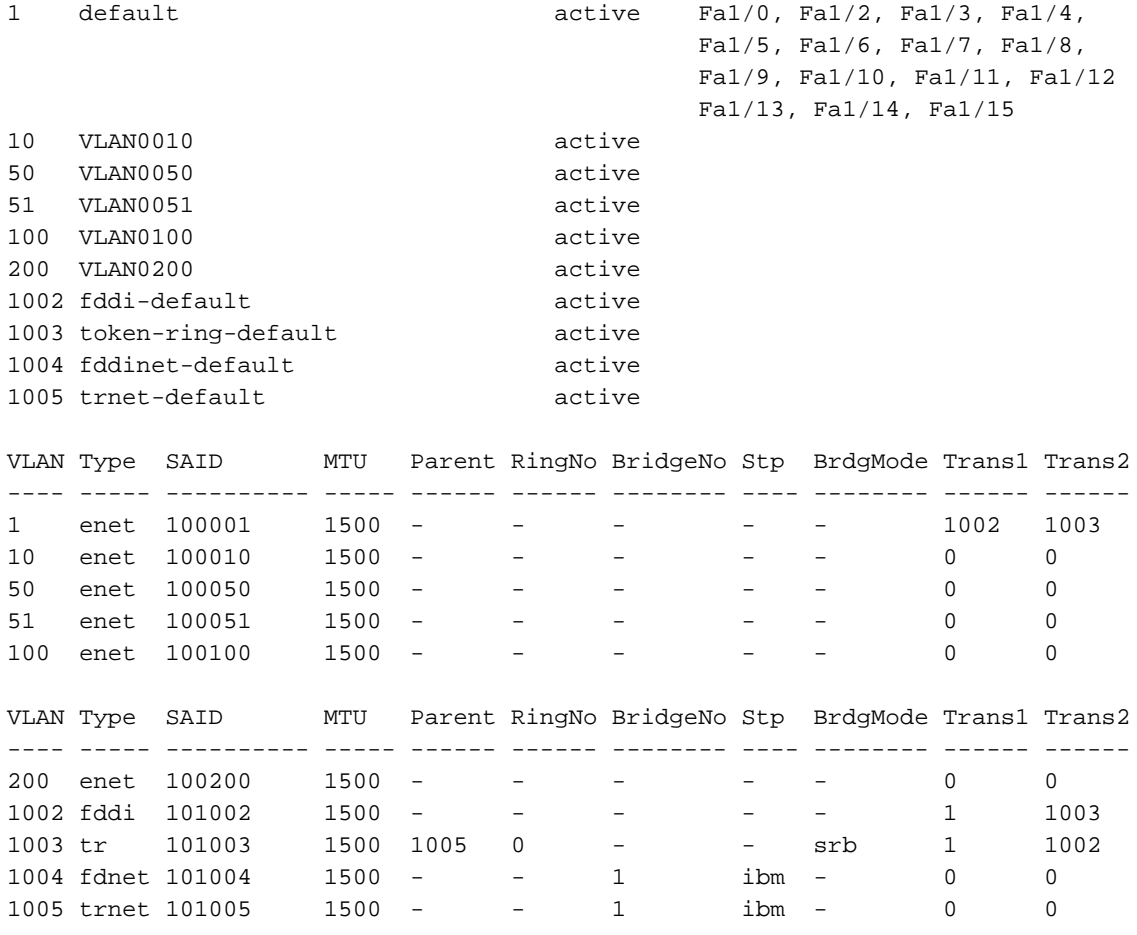

### <span id="page-4-0"></span>Konfigurieren von VTP, Trunk, Port-Channel und Spanning Tree

Standardmäßig ist der VTP-Modus der Server, und der Domänenname ist leer. VTP kann nur im VLAN-Datenbankmodus konfiguriert werden. Der einzige unterstützte Spanning Tree-Modus ist PVST+. Die Standard-Trunk-Kapselung ist dot1q. Wenn Sie den Trunk-Port so konfigurieren, dass nur bestimmte VLANs zugelassen werden, wird möglicherweise eine Fehlermeldung mit der Meldung angezeigt, dass die Liste der zulässigen VLANs fehlerhaft ist. In diesem Fall müssen Sie möglicherweise die Standard-VLANs 1-2, 1002-1005 zusammen mit Ihrer benutzerdefinierten VLAN-Liste zulassen. Aus diesem Grund müssen Sie auch die Standard-VLANs und Ihre benutzerdefinierten VLANs auf dem mit diesem Trunk-Port verbundenen Nachbarswitch zulassen, um Trunk-Inkonsistenzen zu vermeiden.

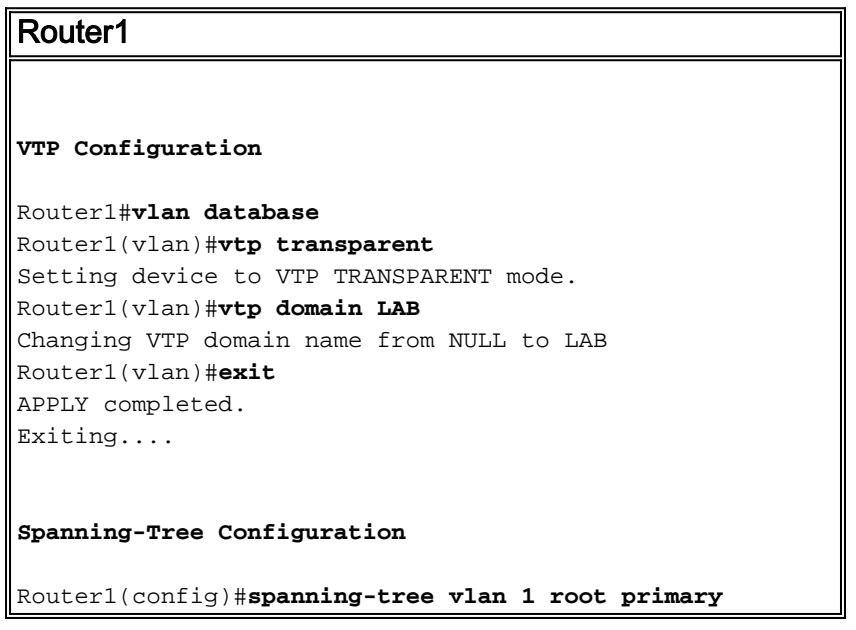

```
Router1(config)#spanning-tree vlan 10 root primary
Router1(config)#spanning-tree vlan 50 root primary
Router1(config)#spanning-tree vlan 51 root primary
Router1(config)#spanning-tree vlan 100 root primary
Router1(config)#spanning-tree vlan 200 root primary
Trunk and Port Channel Configuration
Router1(config)#interface port-channel 1
Router1(config-if)#switchport mode trunk
!--- dot1q is the default encapsulation. Router1(config-
if)#switchport trunk allowed vlan 100,200
Command rejected: Bad VLAN allowed list. You have to
include all default vlans,
e.g. 1-2,1002-1005.
Command rejected: Bad VLAN allowed list. You have to
include all default vlans,
e.g. 1-2,1002-1005.
Router1(config-if)#switchport trunk allowed vlan 1,1002-
1005,100,200
Router1(config-if)#exit
Router1(config)#interface range fastEthernet 1/0 - 1
Router1(config-if-range)#switchport mode trunk
!--- dot1q is the default encapsulation. Router1(config-
if-range)#switchport trunk allowed vlan 1,1002-
1005,100,200
Router1(config-if-range)#channel-group 1 mode on
Router1(config-if-range)#exit
Zugriff1
Access1 Switch Configuration
Access1(config)#vlan 100,200
Access1(config-vlan)#exit
Access1(config)#vtp mode transparent
Setting device to VTP TRANSPARENT mode.
Access1(config)#vtp domain LAB
Changing VTP domain name from NULL to LAB
Access1(config)#interface port-channel 1
Access1(config-if)#switchport trunk encapsulation dot1q
Access1(config-if)#switchport mode trunk
Access1(config-if)#switchport trunk allowed vlan 1,1002-
1005,100,200
Access1(config-if)#exit
Access1(config)#interface range FastEthernet 0/1 - 2
Access1(config-if-range)#switchport trunk encapsulation
dot1q
Access1(config-if-range)#switchport mode trunk
Access1(config-if-range)#switchport trunk allowed vlan
1,1002-1005,100,200
Access1(config-if-range)#channel-group 1 mode on
Access1(config-if-range)#exit
```
VTP Version : 2 Configuration Revision : 0 Maximum VLANs supported locally : 52 Number of existing VLANs : 10 VTP Operating Mode : Transparent VTP Domain Name : LAB VTP Pruning Mode : Disabled VTP V2 Mode : Disabled : Disabled VTP Traps Generation : Disabled MD5 digest : 0x8D 0x71 0x37 0x29 0x6C 0xB0 0xF2 0x0E Configuration last modified by 172.22.1.197 at 2-20-07 22:31:06 Router1#

#### Router1#**show interface fastethernet 1/0 trunk**

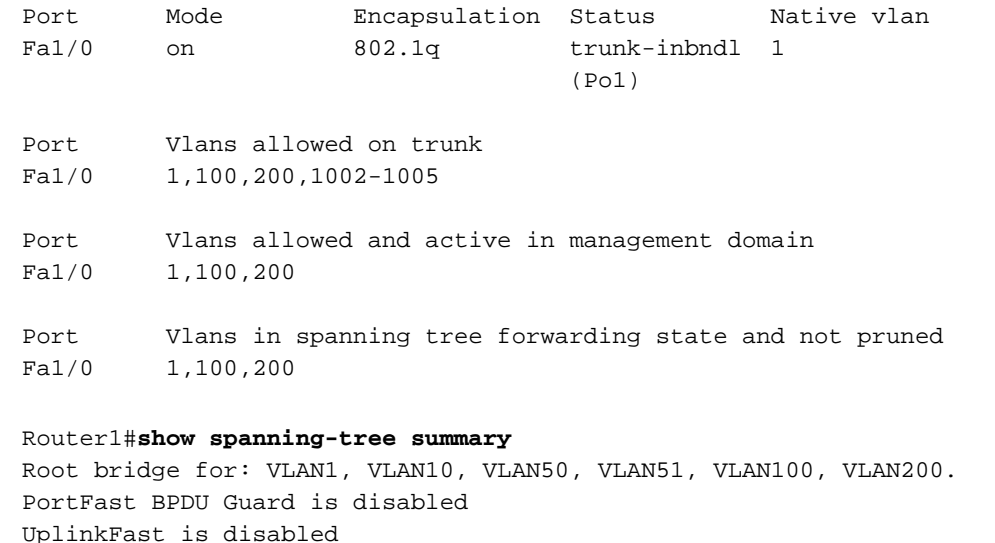

UplinkFast is disabled BackboneFast is disabled

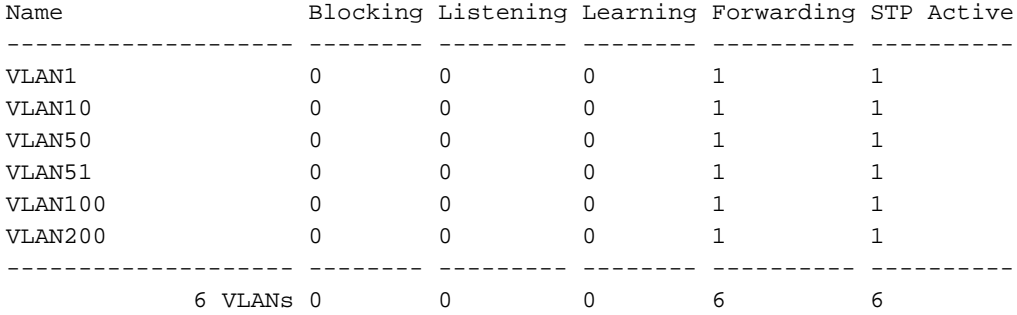

#### <span id="page-6-0"></span>Access-Ports konfigurieren

Die Access-Port-Konfiguration ähnelt der standardmäßigen LAN-Switch-Konfiguration.

Router1 **Port for Server Configuration** Router1(config)#**interface fastEthernet 1/2** Router1(config-if)#**switchport mode access** Router1(config-if)#**switchport access vlan 10** Router1(config-if)#**spanning-tree portfast** Router1(config-if)#**speed 100** Router1(config-if)#**duplex full** Router1(config-if)#**exit**

```
Port for Printer Configuration
Router1(config)#interface fastethernet 1/3
Router1(config-if)#switchport mode access
Router1(config-if)#switchport access vlan 51
Router1(config-if)#spanning-tree portfast
Router1(config-if)#exit
```
### <span id="page-7-0"></span>Konfigurieren des Sprach-Ports

Die Konfiguration des Sprach-Ports ähnelt der Konfiguration des LAN-Switch.

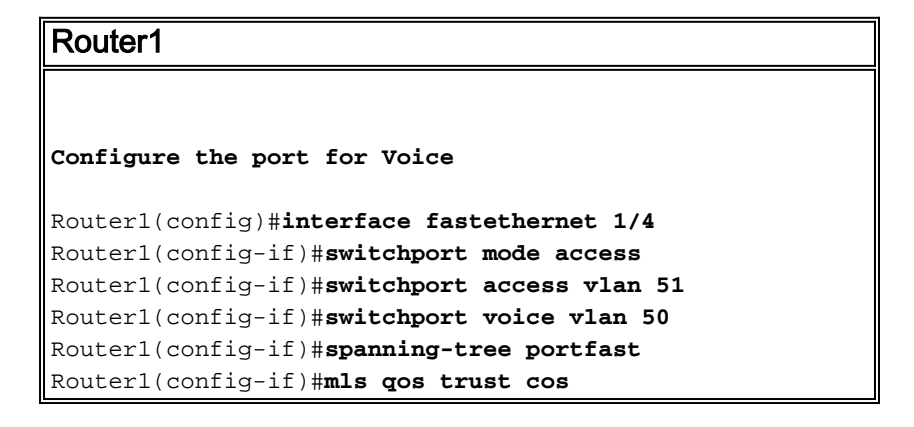

### <span id="page-7-1"></span>Quality of Service (QoS) konfigurieren

Dies ist die standardmäßige QoS-Konfiguration für das ESW-Modul:

```
Router1#show wrr-queue bandwidth
WRR Queue : 1 2 3 4
Bandwidth : 1 2 4 8
wrr-queue bandwidth is disabled
Router1#show wrr-queue cos-map
CoS Value : 0 1 2 3 4 5 6 7
Priority Queue : 1 1 2 2 3 3 4 4
wrr-queue cos map is disabled
Router1#show mls qos maps cos-dscp
   Cos-dscp map:
       cos: 0 1 2 3 4 5 6 7
     --------------------------------
       dscp: 0 8 16 26 32 46 48 56
Router1#show mls qos maps dscp-cos
   Dscp-cos map:
      dscp: 0 8 10 16 18 24 26 32 34 40 46 48 56
 -----------------------------------------------
        cos: 0 1 1 2 2 3 3 4 4 5 5 6 7
```
In diesen Abschnitten werden die folgenden Konfigurationen erläutert:

• [Konfigurieren von WRR-Warteschlangen](#page-8-0)

- [Konfigurieren des Ports für Trust Class of Service \(CoS\)](#page-8-1)
- [Konfigurieren des Policers](#page-9-0)

#### <span id="page-8-0"></span>Konfigurieren von WRR-Warteschlangen

Auf den Layer-2-Switch-Ports kann keine portbasierte QoS konfiguriert werden. Warteschlangen können nur aus einer globalen Konfiguration konfiguriert werden. Im Konfigurationsbeispiel werden die CoS-Werte den vier verschiedenen Warteschlangen zugeordnet. Wenn ein Paket direkt über einen Switch-Port in die Layer 2-Engine gelangt, wird es in eine von vier Warteschlangen im dynamischen 32-MB-Puffer für gemeinsam genutzten Speicher gelegt. Alle Sprachpakete, die von den Cisco IP-Telefonen im Sprach-VLAN eingehen, werden automatisch auf der Grundlage des vom IP-Telefon generierten 802.1p-Werts (CoS 5) der höchsten Priorität (Warteschlange 4) zugeordnet. Die Wartung der Warteschlangen erfolgt dann auf der Grundlage eines gewichteten Round Robin (WRR)-Verfahrens. Der Kontrolldatenverkehr, der eine CoS oder einen Type of Service (ToS) von 3 verwendet, wird in Warteschlange 3 platziert.

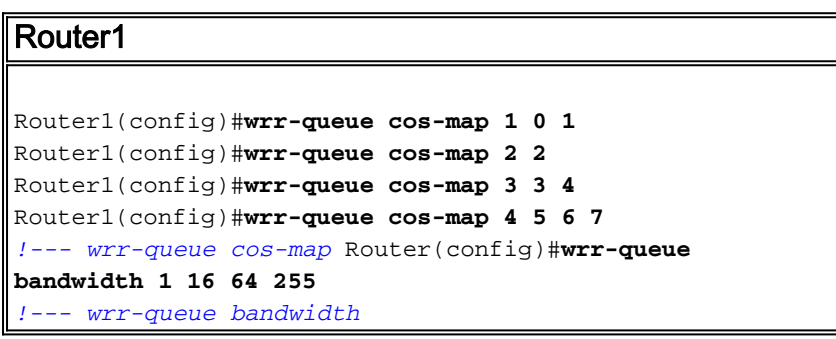

Überprüfen Sie die Warteschlangenparameter:

```
Router1#show wrr-queue bandwidth
WRR Queue : 1 2 3 4
Bandwidth : 1 2 4 8
!--- Default values WRR Queue : 1 2 3 4 Bandwidth : 1 16 64 255 !--- Configured values
Router1#show wrr-queue cos-map
CoS Value : 0 1 2 3 4 5 6 7
Priority Queue : 1 1 2 2 3 3 4 4
!--- Default values CoS Value : 0 1 2 3 4 5 6 7 Priority Queue : 1 1 2 3 3 4 4 4 !--- Configured
```
*values*

Diese Tabelle zeigt die Warteschlangennummer, den CoS-Wert und das Gewicht jeder Warteschlange nach der Konfiguration.

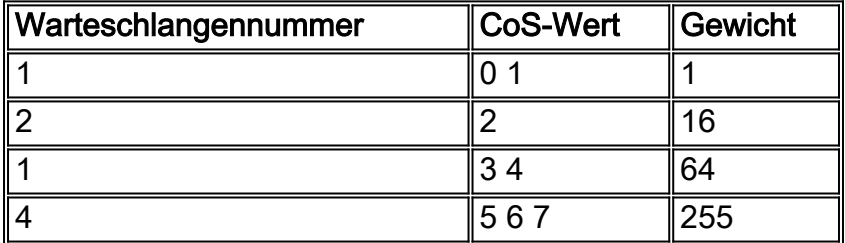

#### <span id="page-8-1"></span>Konfigurieren des Ports für die CoS-Vertrauenswürdigkeit

Router1

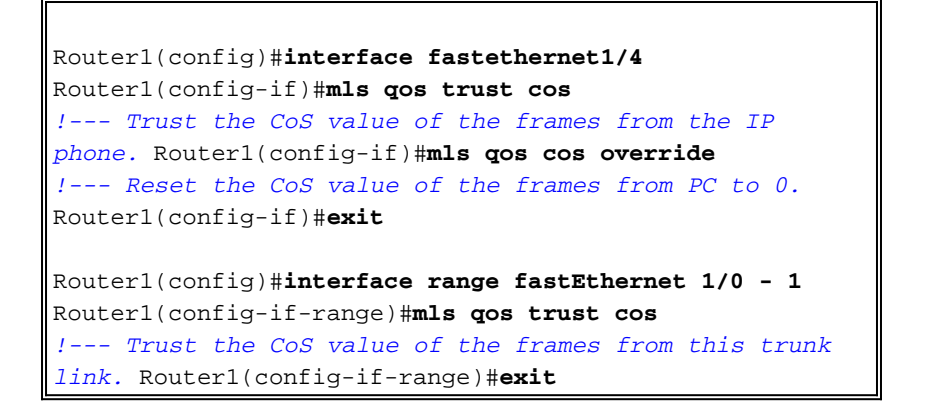

#### <span id="page-9-0"></span>Konfigurieren des Policers

In diesem Abschnitt wird die Richtlinienkonfiguration der Schnittstelle fa1/2 veranschaulicht, um den FTP-Datenverkehr auf 5 Mbit/s zu beschränken.

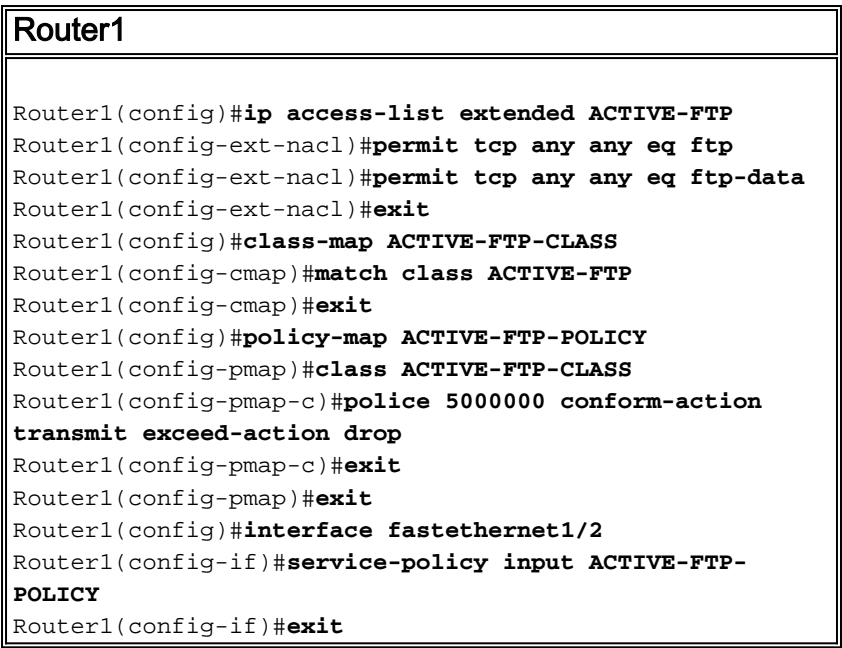

Die Richtlinienkonfiguration in den ESW-Modulen unterliegt einigen Einschränkungen. Sie sind hier aufgeführt:

- Richtlinienzuordnungen mit ACL-Klassifizierung in Ausgangsrichtung werden nicht unterstützt und können nicht über den Konfigurationsbefehl service-policy input policy-map-interface interface an eine Schnittstelle angeschlossen werden.
- In einer Richtlinienzuordnung wird die Klasse mit dem Namen class-default nicht unterstützt. Der Switch filtert keinen Datenverkehr basierend auf der Richtlinienzuordnung, die durch den Konfigurationsbefehl class-default policy-map definiert wird.
- Sie können eine Richtlinienzuordnung erstellen und nur für den Eingang der ESW-●Schnittstellen gelten. In der Richtlinienzuweisung wird nur die Überwachung unterstützt. Router1#**show policy-map**

```
 Policy Map FINANCE-POLICY
    Class FINANCE-CLASS
      set cos 4
Router1(config)#interface fastethernet1/4
Router1(config-if)#service-policy input FINANCE-POLICY
%Error: FastEthernet1/4 Service Policy Configuration Failed.Only Police Action S
upported
```
• Die Richtlinienvergabe auf VLAN- oder Switched Virtual Interface (SVI)-Ebene wird nicht unterstützt.

# <span id="page-10-0"></span>Überprüfen

Für diese Konfiguration ist derzeit kein Überprüfungsverfahren verfügbar.

# <span id="page-10-1"></span>**Fehlerbehebung**

Für diese Konfiguration sind derzeit keine spezifischen Informationen zur Fehlerbehebung verfügbar.

# <span id="page-10-2"></span>Zugehörige Informationen

- [Fehlerbehebung bei Routerschnittstellen und -modulproblemen](//www.cisco.com/en/US/products/hw/modules/ps2641/products_tech_note09186a008076b147.shtml?referring_site=bodynav)
- [Technischer Support und Dokumentation Cisco Systems](//www.cisco.com/cisco/web/support/index.html?referring_site=bodynav)